VULCAN Dziennik VULCAN

## Dokumentowanie zajęć przeprowadzonych w oddziale przedszkolnym

Nauczyciel prowadzący zajęcia w przedszkolu może zarejestrować swoją pracę w dziennikach oddziałów przedszkolnych. Opisując zajęcia należy określić godziny pracy, wprowadzić temat dnia oraz opisać działania dzieci.

- 1. Zaloguj się do systemu *Dziennik VULCAN* jako nauczyciel prowadzący zajęcia w przedszkolu i uruchom moduł *Dziennik*.
- 2. Przejdź do widoku **Dziennik zajęć przedszkola/ Dziennik przedszkola**.
- 3. W drzewie danych wybierz oddział przedszkolny.
- 4. W dzienniku oddziału przejdź na stronę **Dzienny zapis pracy.**
- 5. W datowniku ustaw właściwy dzień (domyślnie podpowiadany jest dzień bieżący).
- 6. Kliknij przycisk **Dodaj** i wypełnij wyświetlony formularz.

Jeśli nauczyciele uczący w oddziale w widoku **Dziennik zajęć przedszkola/ Plany pracy** zgromadzili swoje plany pracy dydaktyczno-wychowawczej, to w polu **Plan pracy** możesz wybrać plan, na podstawie którego realizujesz zajęcia (wybieramy konkretny temat dnia z planu pracy). Wówczas następne pola: **Temat dnia** i **Działania dzieci** zostaną automatycznie uzupełnione.

Jeśli w polu **Plan pracy** ustawisz pozycję **nie wybrano plan pracy**, to pola **Temat dnia** i **Działania dzieci** należy wypełnić.

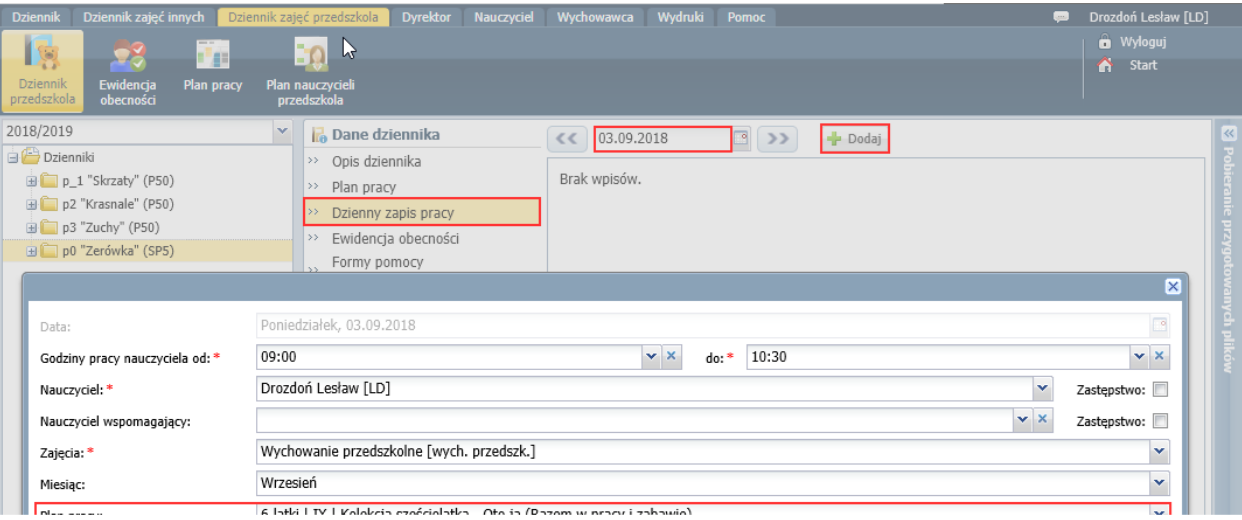

7. Kliknij przycisk **Zapisz**.

Opis zajęć pojawi się na stronie **Dzienny zapis pracy**.

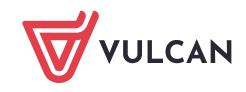

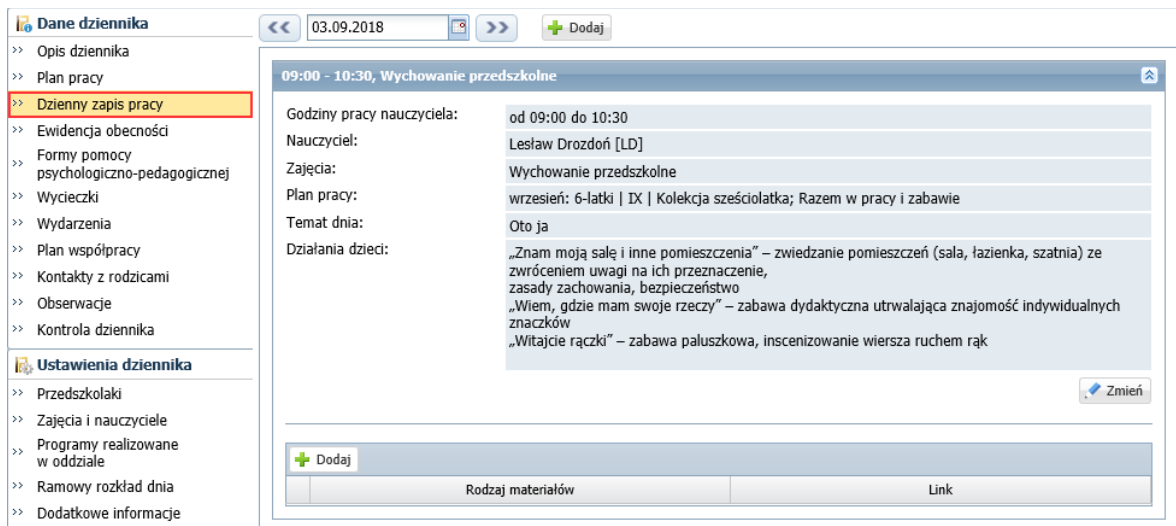

## Do opisu zajęć można dołączyć linki do opublikowanych materiałów.

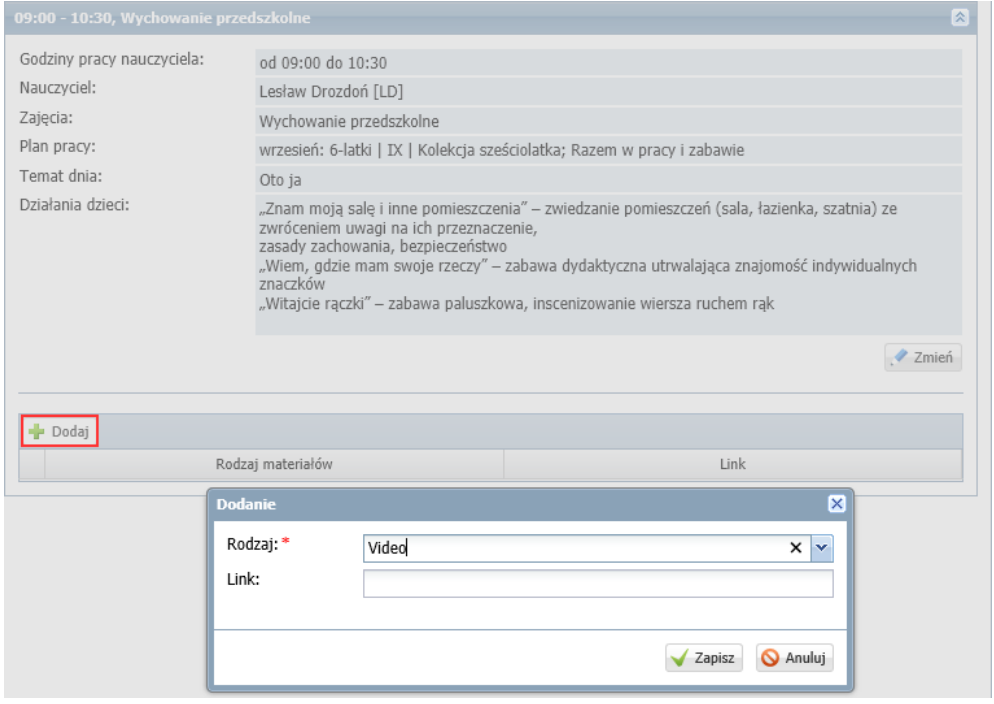

Materiały dodawane są do opisu zajęć automatycznie, jeśli zostały zawarte w planie pracy, przy kręgach tematycznych.

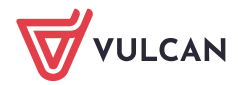

**www.vulcan.edu.pl**